## **INLS 523 Database I: Oracle Assignment**

## **Assignment 3: Due on November 12, Tuesday.**

Please submit your answers in electronic format to the TA: [pu@email.unc.edu.](mailto:pu@email.unc.edu)

## **Submission instructions:**

• Only one submission for each group; group members are expected to collaborate to complete the assignment**; include group member names in your assignment**

- Microsoft Word or PDF format
- Filename must be labeled in the format:
	- o YourONYEN‐OR.pdf (use the ONYEN of a representative group member)
	- o YourONYEN‐OR.doc(x)

In the location below you will find a sample database in MS-Access format:

http://miksa.ils.unc.edu/courses/inls523/sample/ManyToMany\_Artists.mdb

The database has five tables:

1) tblArtist: This is the main artist table containing an id and a name field.

2) tblAlbum: This is the main album table containing the following fields: a) an album id, b) album name, c) a genre id (i.e., type of music the artist plays), d) a label id (the company or organization which assists in producing the music), and e) album release date.

3) tblGenre: This is the genre table containing two fields: a genre id and a genre description.

4) tblLabel: This is the label table containing an id for each label and the name of the label

5) tblLinkArtist Album: This is a bridging table which contains a field for the artist id and a field for the corresponding album id(s)

The database has the following data model:

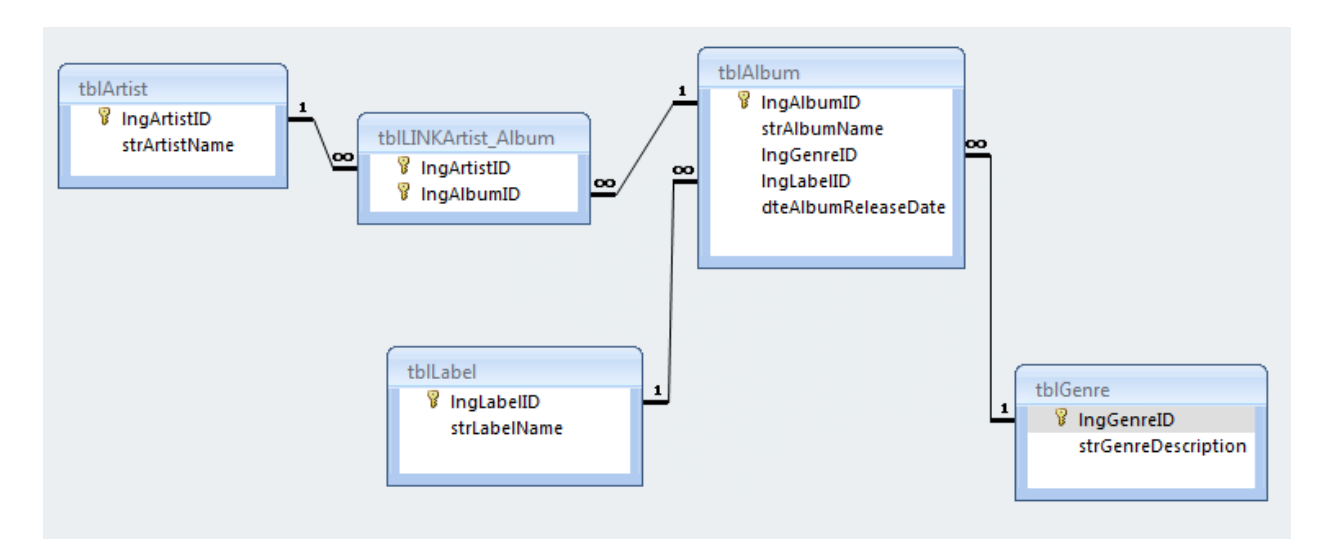

Tasks & Deliverables:

**Deliverable 1: Please create a DB which duplicates the tables and fields above. You may name the tables and fields as you please. For each of the table you created show all the field information.**

The next set of instructions is relevant for the deliverables below.

Let us consider some formatting commands in SQL. Take a look at the sequence of commands below:

SQL> select dno, dname from department;

 DNO ---------- DNAME -------------------------------------------------------------------------------- 5 Research 4

Administration

Due to the length of the two fields, namely DNO and DNAME, SQL\*PLUS ends up splitting the content of the results, thus producing a less than desirable presentation.

Now note the following sequence of commands:

SQL> column dname format a25; SQL> select dno, dname from department;

 DNO DNAME ---------- ------------------------- 5 Research 4 Administration 1 Headquarters

We restricted the number of characters to be dedicated to the dname field above using the a25 qualifier with the format command.

Use the technique above to produce the deliverables below.

**Deliverable 2: Show for the musical group U2 all their albums. Include the album name, genre, label and release date.**

**Deliverable 3: Show for the artist ID 6 all the albums produced before 2002 (non-inclusive). Include album name and album id in the report.**

Now, take note of the following sequence of commands in SQL.

SQL> ttitle center 'Report Heading Report Heading Report Heading' skip 1 - > center ============================ skip 1;

SQL> select dno, dname from department;

 Report Heading Report Heading Report Heading ============================ DNO DNAME ---------- ------------------------- 5 Research 4 Administration 1 Headquarters

Using a similar set of commands prepare a report for the deliverable described below.

**Deliverable 4: For the Album ID 2, generate a report with the heading containing the name of Album and the main body of the report containing the following fields: artist ID and artist name.**

**Deliverable 5: For each deliverable (1-4), save the correct set of SQL commands. Provide these commands, grouping them under the appropriate deliverable number.**